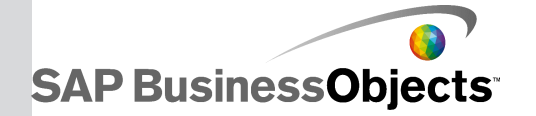

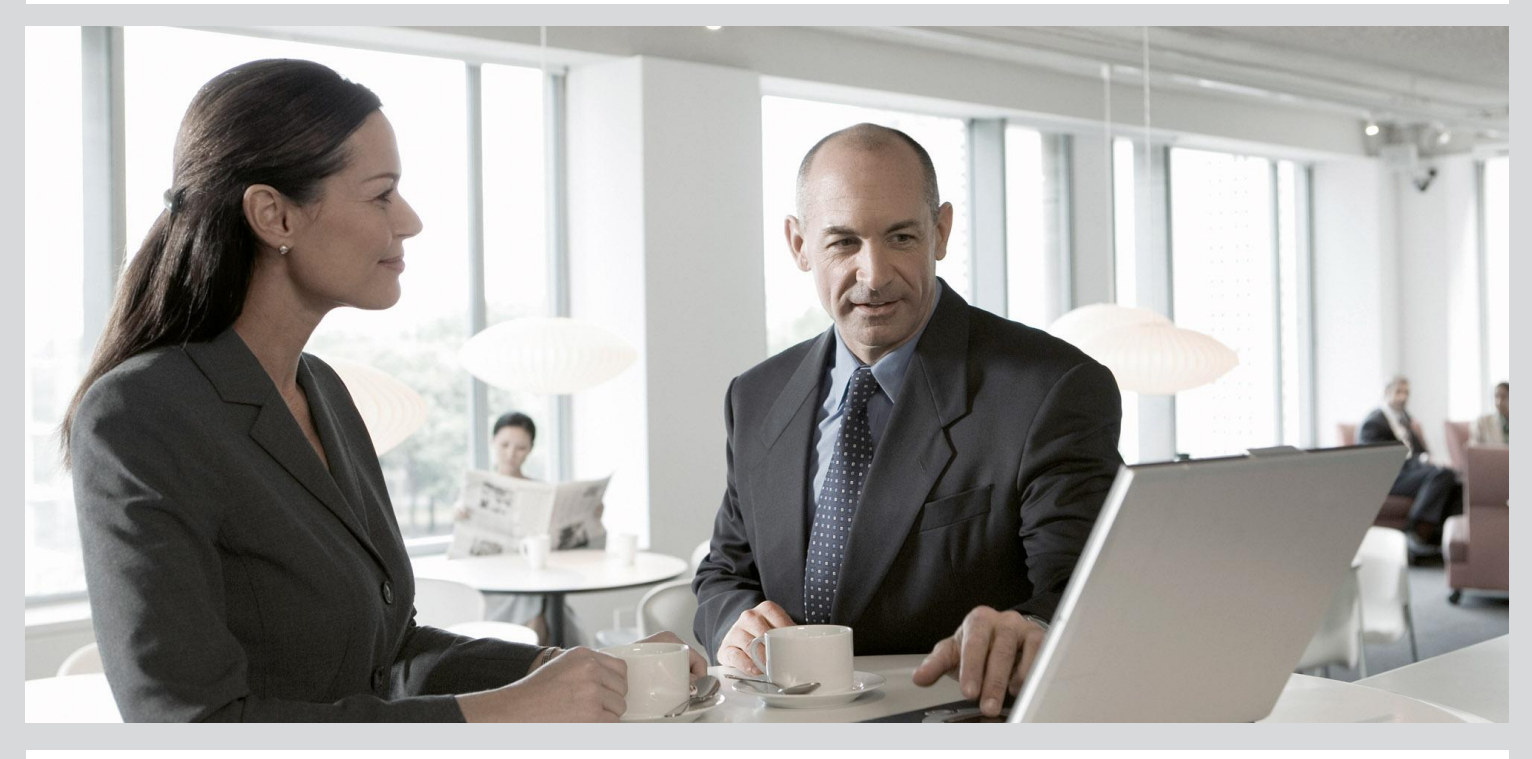

## Custom Functions User's Guide

■ SAP Data Services 4.2 (14.2.0)

2013-05-09

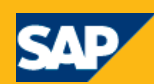

#### Copyright

© 2013 SAP AG or an SAP affiliate company. All rights reserved. No part of this publication may be reproduced or transmitted in any form or for any purpose without the express permission of SAP AG. The information contained herein may be changed without prior notice. Some software products marketed by SAP AG and its distributors contain proprietary software components of other software vendors. National product specifications may vary. These materials are provided by SAP AG and its affiliated companies ("SAP Group") for informational purposes only, without representation or warranty of any kind, and SAP Group shall not be liable for errors or omissions with respect to the materials. The only warranties for SAP Group products and services are those that are set forth in the express warranty statements accompanying such products and services, if any. Nothing herein should be construed as constituting an additional warranty. SAP and other SAP products and services mentioned herein as well as their respective logos are trademarks or registered trademarks of SAP AG in Germany and other countries. Please see

http://www.sap.com/corporate-en/legal/copyright/index.epx#trademark for additional trademark information and notices.

2013-05-09

## **Contents**

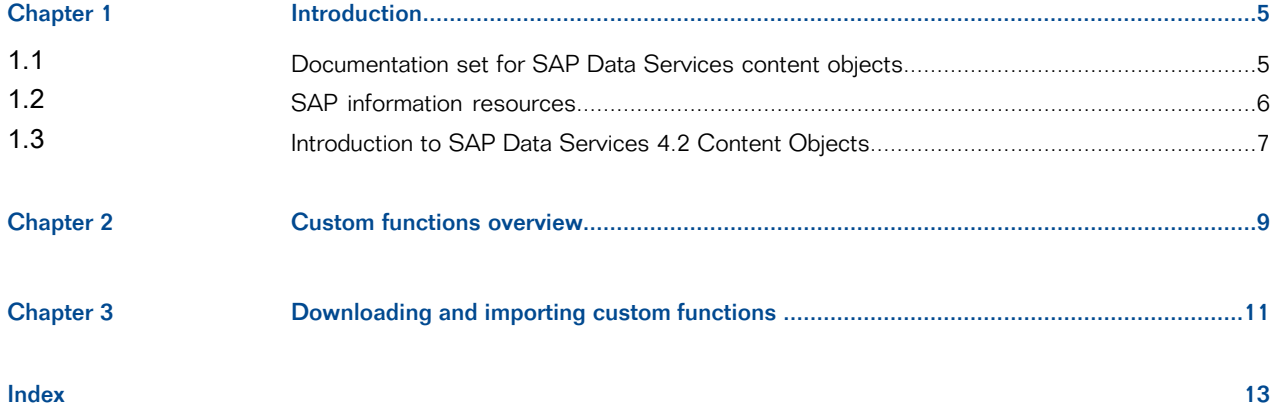

# **Introduction**

## <span id="page-3-1"></span><span id="page-3-0"></span>**1.1 Documentation set for SAP Data Services content objects**

You should become familiar with all of the pieces of documentation that relate to the SAP Data Services blueprints and other content objects.

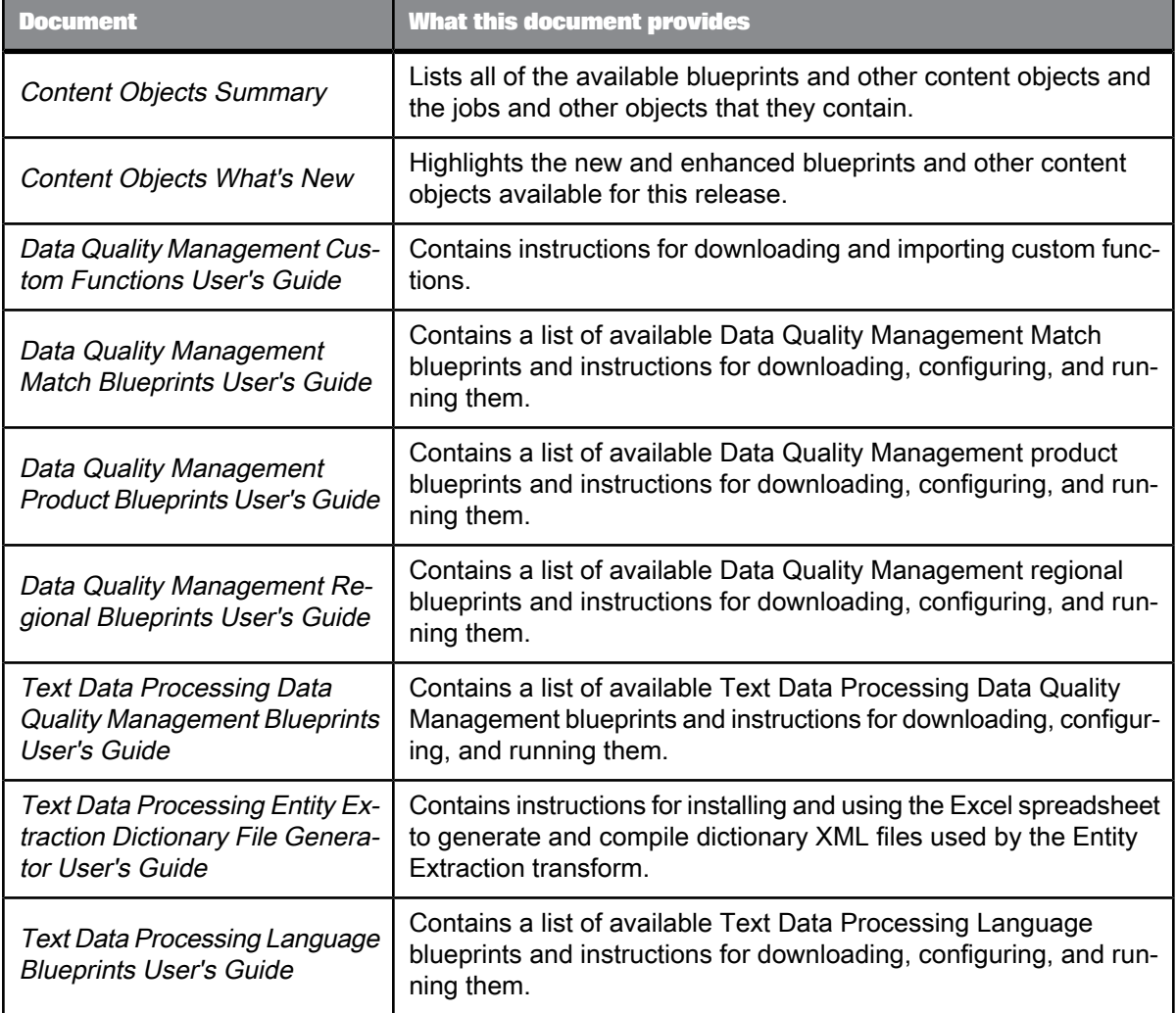

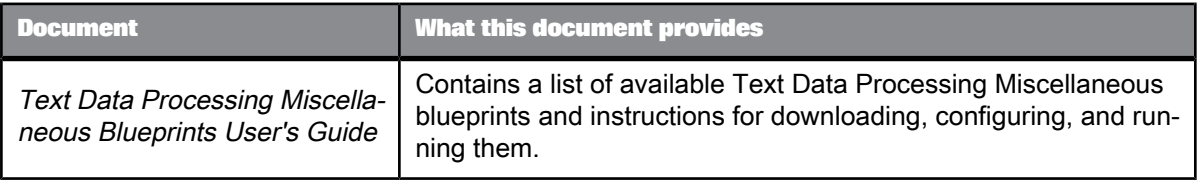

### <span id="page-4-0"></span>**1.2 SAP information resources**

A global network of SAP technology experts provides customer support, education, and consulting to ensure maximum information management benefit to your business.

Useful addresses at a glance:

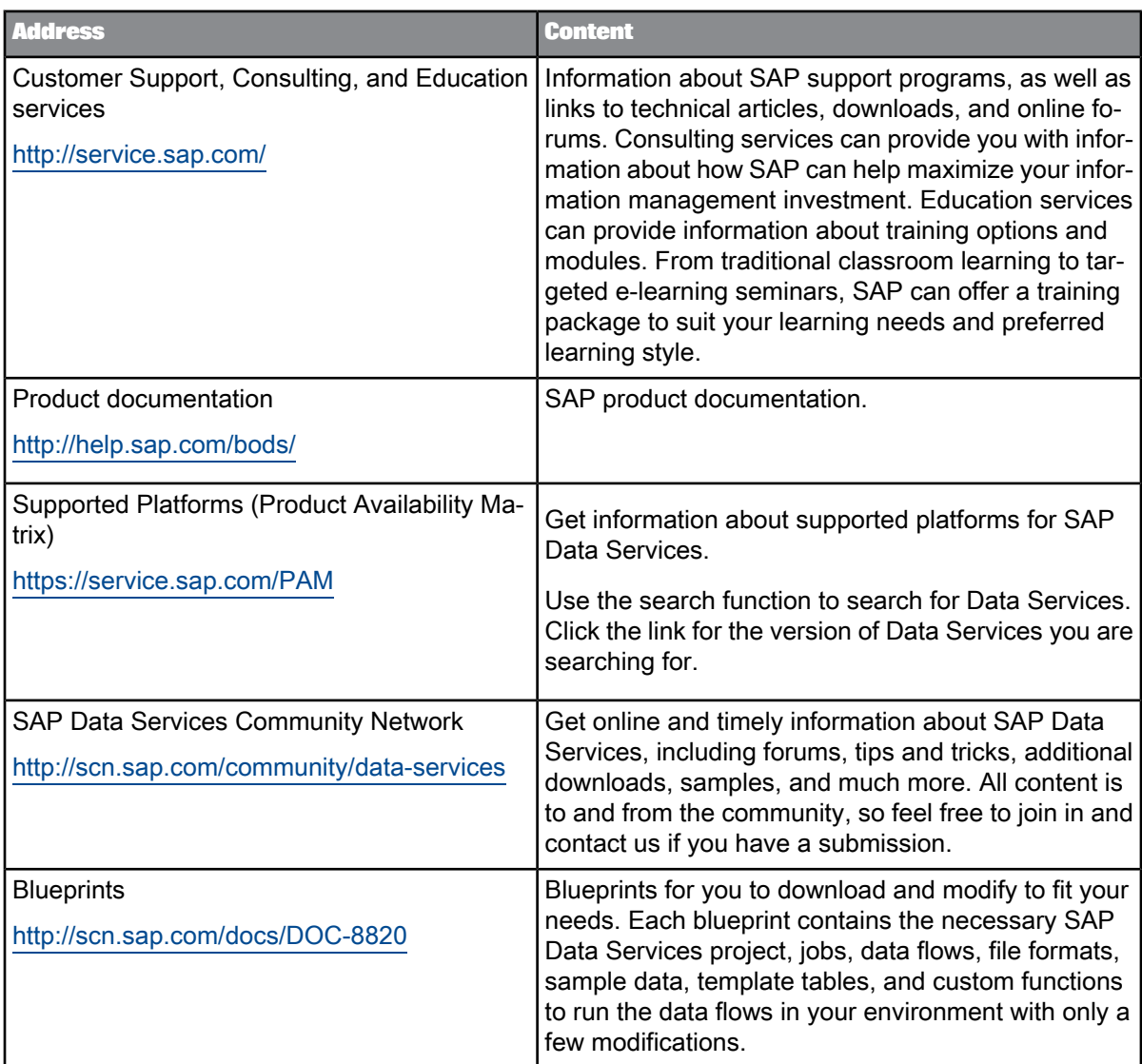

### <span id="page-5-0"></span>**1.3 Introduction to SAP Data Services 4.2 Content Objects**

Welcome to SAP Data Services 4.2 version 14.2.0 Content Objects.

#### **Data Services overview**

SAP Data Services delivers a single enterprise-class solution for data integration, data quality, data profiling, and text data processing that allows you to integrate, transform, improve, and deliver trusted data to critical business processes. It provides one development UI, metadata repository, data connectivity layer, run-time environment, and management console—enabling IT organizations to lower total cost

of ownership and accelerate time to value. With SAP Data Services, IT organizations can maximize operational efficiency with a single solution to improve data quality and gain access to heterogeneous sources and applications.

#### **Data Services Content Objects overview**

We've identified a number of common scenarios that you are likely to perform with SAP Data Services. For each scenario, we've included a blueprint that is already set up to solve the business problem in that scenario. Each blueprint contains the necessary project, jobs, data flows, file formats, sample data, template tables, and custom functions to run the data flows in your environment with only a few modifications.

You can download the blueprint packages from the SAP Community Network. On the website, we periodically post new and updated blueprints, custom functions, best practices, whitepapers, and other content. You can refer to this site frequently for updated content and use the forums to provide us with any questions or requests you may have. We've also provided the ability for you to upload and share any content that you've developed with the rest of the SAP Data Services development community (for instructions on uploading content, see How to Contribute at [https://www.sdn.sap.com/irj/scn/submitcon](https://www.sdn.sap.com/irj/scn/submitcontent) [tent](https://www.sdn.sap.com/irj/scn/submitcontent)).

Instructions for downloading and installing the content objects are also located on the SAP Community Network website.

# **Custom functions overview**

<span id="page-7-1"></span><span id="page-7-0"></span>The Data Quality Management Custom Functions package contains custom functions that perform additional manipulation of data that is common with the cleansing and matching of party data.

For a description of each custom function, see the Content Objects Summary.

# **Downloading and importing custom functions**

<span id="page-8-1"></span><span id="page-8-0"></span>These are the general steps for downloading and importing the Data Quality Management custom functions for SAP Data Services.

- **1.** To access the SAP Community Network website, go to <https://www.sdn.sap.com/irj/boc/blueprints> in your web browser.
- **2.** Log into your account using your username and password, or create a new account.
- **3.** Select the Custom Functions package in the Other Tools group. A new page opens.
- **4.** Select **View Document**.
- **5.** Save the .zip file to the Tutorial Files folder in your installed SAP Data Services path. By default, this folder is installed to \Program Files\SAP BusinessObjects\Data Services\Tutorial Files for 32-bit Windows and \Program Files (x86)\SAP BusinessObjects\Data Services\Tutorial Files for 64-bit Windows. If you are running on UNIX, the Tutorial Files folder exists only on the Windows client workstation, and you should download the . zip file there.
- **6.** In the Tutorial Files folder in Windows Explorer, right-click the .zip file and select to extract the compressed (zipped) folders to the Tutorial Files folder. For example, if you use WinZip for file compression, right-click the .zip file and select **WinZip** > **Extract to here**. Extracting creates a Data Quality Mgmt Samples subfolder and places the dqm\_custom\_func tions.atl file in that folder.
- 7. In the Designer, import the dqm\_custom\_functions.atl file. In the Passphrase window, enter dqm\_custom\_functions and click **Import**. Click **OK** to close the warning window. Importing the file adds custom functions to your object library whose names begin with CF\_.

<span id="page-9-0"></span>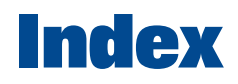

### A

about custom functions [9](#page-7-1)

C

custom functions about [9](#page-7-1) downloading [11](#page-8-1)

### D

downloading custom functions [11](#page-8-1)